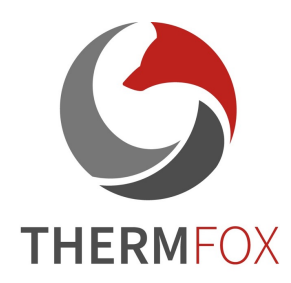

# **PSⅡ-ZZr Termovizní zaměřovač** *Uživatelská příručka*

#### *Poznámka výrobce*

**lis** *jakož i správná funkce zaměřovače, stejně jako Uživatelská příručka podrobně popisuje způsob použití termovizního zaměřovače a záležitosti vyžadující vaši pozornost tak, aby byla zajištěna bezpečnost obsluhy, efektivní údržba a jeho praktické používání. Vše zmíněné pak vede k dosažení maximální životnosti zaměřovače. Výrobce vyžaduje, aby uživatel zařízení pro noční vidění před jeho použitím pečlivě přečetl a přísně dodržoval následující uživatelskou příručku. Před zveřejněním nové uživatelské příručky musí používání a údržba termovize souhlasit s aktuální uživatelskou příručkou. Ostatní materiály jsou pouze orientační. Pokud při používání zařízení zjistíte nějaký problém, poskytněte prosím zpětnou vazbu včas ke studiu problému a případným úpravám dalších produktů.*

*Obsah této uživatelské příručky slouží pouze jako zdroj informací pro zákazníky.*

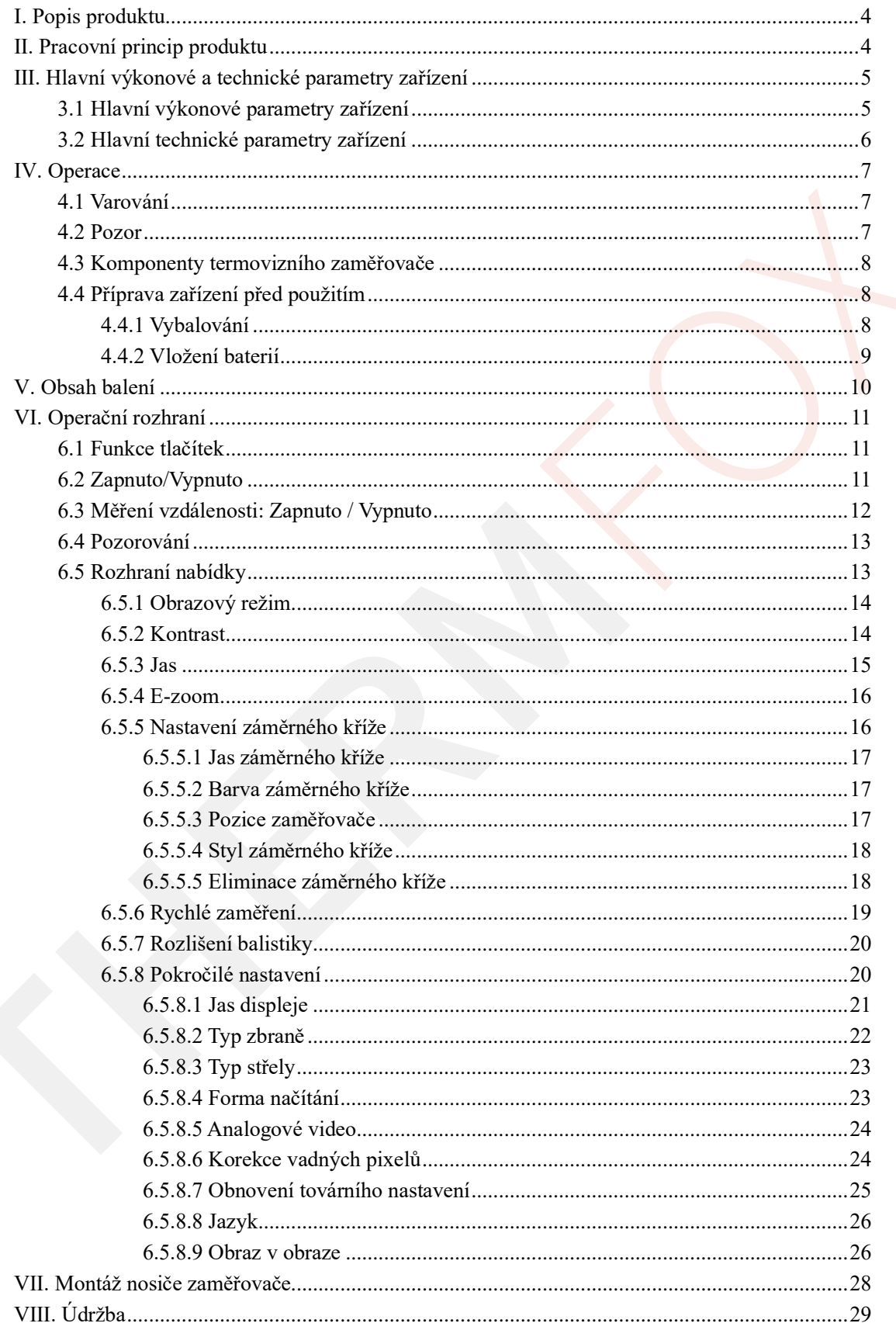

## Obsah

## <span id="page-3-0"></span>I. **Popis produktu**

PSII-ZZr je infračervený termovizní zaměřovač, který lze namontovat na různé střelné zbraně, pro potřeby pozorování, zaměřování a míření, a to jak v noci, ale také za všech podmínek počasí.

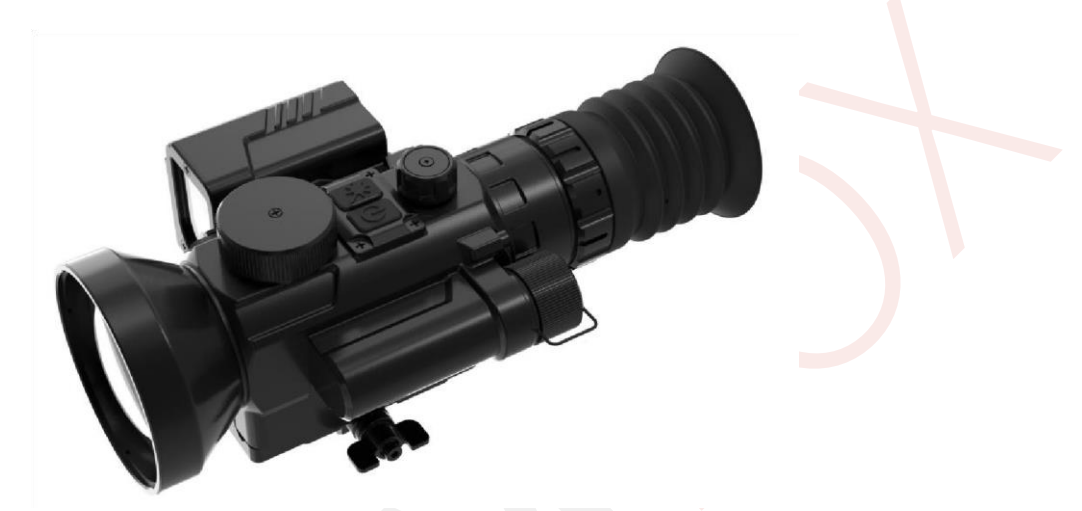

**Obrázek 1.** *PSⅡ-ZZr*

## <span id="page-3-1"></span>Ⅱ. **Pracovní princip produktu**

Infračervený optický systém zaměřovače přijímá tepelné záření měřeného cíle, kdy reaguje na distribuci energie cíle, na každý fotosenzitivní prvek pole infračervených senzorů v ohniskové rovině po spektrální filtraci, senzory přitom převádějí energii infračerveného záření na elektrický signál, vstupní obvod poté vydává požadovaný zesílený signál do čtecího obvodu zařízení.

Po digitalizaci výstupního signálu ze senzorů je provedeno základní zpracování, jako je např. korekce a odstranění vadných pixelů, nastavení jasu a kontrastu, různobarevné zobrazení, překrytí obrazu, rozdělení počátečního infračerveného snímku. Zpracovaný signál je následně odeslán na OLED displej. Navíc můžete pozorovat infračervený termosnímek měřeného objektu přes okulár 14x, přitom míříte na cíl pomocí záměrného kříže.

# <span id="page-4-0"></span>Ⅲ. **Hlavní výkonové a technické parametry zařízení**

# <span id="page-4-1"></span>**3.1 Hlavní výkonové parametry zařízení**

- Pomocí 640×512 12μm nechlazeného infračerveného senzoru můžete v noci zajistit jasné snímky;
- $\bullet$  1024×768 OLED displej;
- Detekce napájení baterie, ochrana proti zpětnému chodu baterie;
- Díky konstrukci s vysokou odolností proti nárazům lze toto zařízení namontovat na střelné zbraně velkých ráží;
- Stupeň krytí: IP 67.

# <span id="page-5-0"></span>**3.2 Hlavní technické parametry zařízení**

| PSII-ZZr                   |                                           |  |  |  |
|----------------------------|-------------------------------------------|--|--|--|
| Senzor                     | 640×512/12 um                             |  |  |  |
| Čočka                      | $f75$ mm                                  |  |  |  |
| Detekce člověka            | 1770 m                                    |  |  |  |
| Detekce vozidla            | 3 190 m                                   |  |  |  |
| <b>NETD</b>                | $<$ 35 mK                                 |  |  |  |
| Kmitočet                   | 50 Hz                                     |  |  |  |
| <b>FOV</b>                 | $5.8^\circ \times 4.6^\circ$              |  |  |  |
| Průměr výstupní pupily     | $\geq 6$ mm                               |  |  |  |
| Vzdálenost výstupní pupily | $\geq$ 55 mm                              |  |  |  |
| <b>LRF</b>                 | Vzdálenost: 20 m $\sim$ 3000 m, $\pm 1$ m |  |  |  |
| Dioptrie                   | $-4 - 4$                                  |  |  |  |
| Režim obrazu               | Černá, Bílá, Barva 1, Barva 2             |  |  |  |
| Zvětšení                   | 4-31.9X                                   |  |  |  |
| E-zoom                     | $1x$ , $2x$ , $4x$ , $8x$                 |  |  |  |
| Výdrž baterie              | >4 h                                      |  |  |  |
| Montáž na zbraň            | Picatinny lišta                           |  |  |  |
| Baterie                    | $1 \times 18$ 650                         |  |  |  |
| Hmotnost                   | $1410$ g                                  |  |  |  |
| Rozměry                    | $220\times120\times90$ (mm)               |  |  |  |
| Stupeň IP                  | IP67                                      |  |  |  |
| Provozní teplota           | -40 °C~55 °C                              |  |  |  |
| Skladovací teplota         | $-55$ °C $\sim$ 70 °C                     |  |  |  |
| Použitelný typ zbraně      | 12.7 mm ráže a nižší                      |  |  |  |
| Síla zásahu                | 1600 $g/0.3$ ms                           |  |  |  |

**Tabulka 1.** *Technické parametry termovizního zaměřovače*

# <span id="page-6-0"></span>Ⅳ. **Operace**

# <span id="page-6-1"></span>**4.1 Varování**

- Nemiřte termovizním zaměřovačem přímo na zdroje tepla s vysokou intenzitou, jako je slunce, laser s oxidem uhličitým nebo elektrická svářečka;
- Časový interval mezi dvěma zapnutími by měl být delší než 20 sekund;
- Termovizní zaměřovač spojuje vlastnosti přesných optických přístrojů a elektronických zařízení citlivých na statickou elektřinu. Termovizní zaměřovač a související části nepouštějte na zem, vyhněte se také nárazům proto, aby nedošlo k deformaci konstrukce nebo vnitřních komponent zařízení;
- Termovizní zaměřovač nerozebírejte. Pokud se vyskytne nějaký problém, upozorněte na to prodejce nebo výrobce, jinak bude záruka neplatná;
- Pokud termovizní zaměřovač nepoužíváte či jej přepravujete, vyjměte baterie a vložte termovizní zaměřovač do ochranného obalu;
- Pokud je baterie během používání příliš vybitá, vyměňte ji včas, aby nedošlo k poškození způsobenému nadměrným vybitím;
- Manipulace se zařízením nad rámec předpisů v této příručce může způsobit poškození termovizního zaměřovače.

# <span id="page-6-2"></span>**4.2 Pozor**

- Při čištění neoptického povrchu termovizního zaměřovače nepoužívejte chemická rozpouštědla nebo ředidla; místo toho otřete vnější plášť čistým, měkkým a suchým hadříkem;
- Infračervená čočka termovizního zaměřovače je potažena antireflexní fólií. Je třeba čočku čistit pouze tehdy, když je zjevně znečištěná. Časté otírání čoček může mít za následek opotřebení povrchového ošetření čoček. Nedotýkejte se povrchu objektivu, neboť kyselina zanechaná otiskem prstu může poškodit povrchové ošetření čoček či čočku samotnou (čočku čistěte pouze speciálním hadříkem na čočky);
- Pokud zaměřovač po pozorování nebo zapnutí nebudete používat, vypněte jej včas, abyste prodloužili jeho životnost.

# <span id="page-7-0"></span>**4.3 Komponenty termovizního zaměřovače**

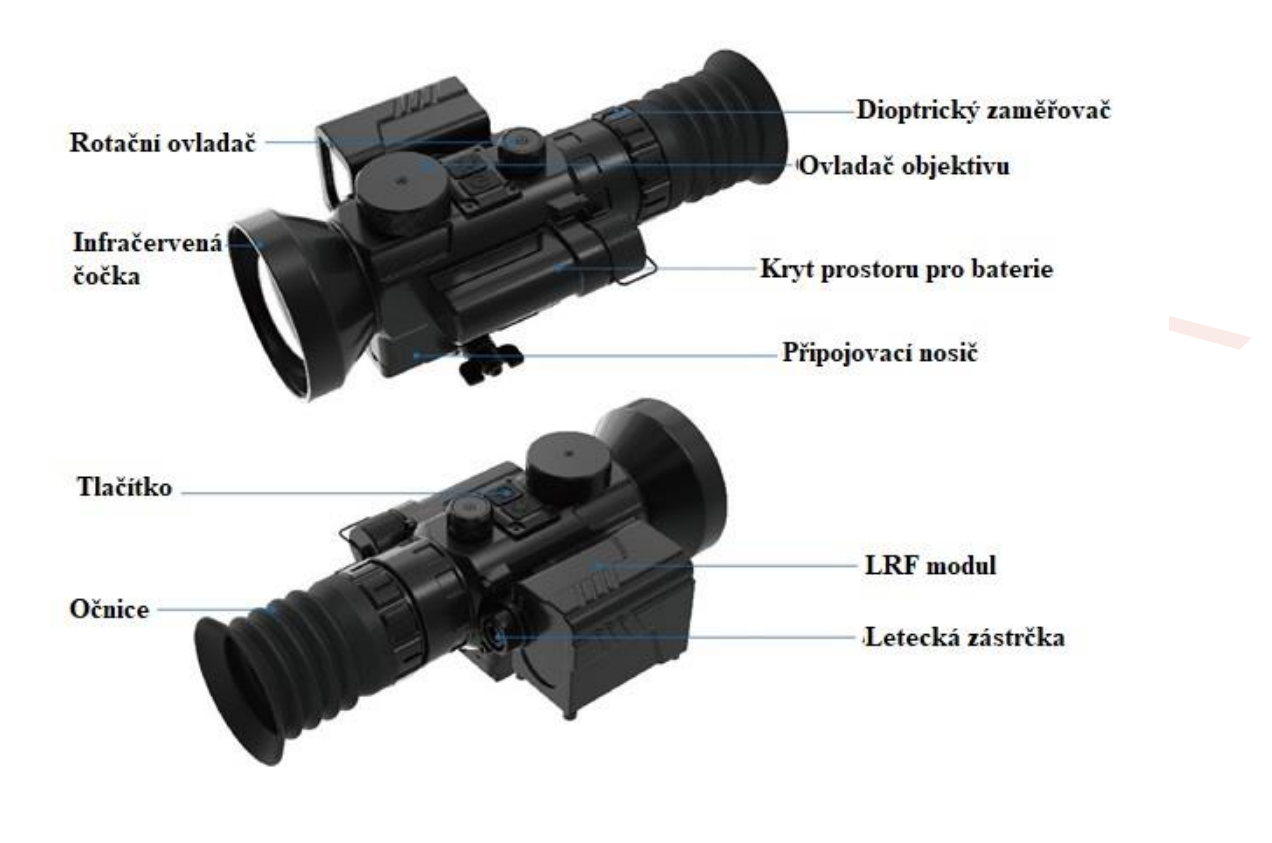

**Obrázek 2.** *Umístění komponentů termovizního zaměřovače*

## <span id="page-7-1"></span>**4.4 Příprava zařízení před použitím**

<span id="page-7-2"></span>**4.4.1 Vybalování** 

**Před prvním použitím termovizního zaměřovače nezapomeňte po jeho vybalení zkontrolovat, zda žádný z komponentů zařízení ani jiný z dalších prvků vybavení nechybí.** 

• Otevřete obal a zkontrolujte úplnost obsahu balení termovizního zaměřovače (**Tabulka 2.**);

- Zkontrolujte, zda čočka, tělo, okulár a tlačítka termovizního zaměřovače nejsou viditelně poškozeny;
- Zkontrolujte, zda není infračervená čočka znečištěná. Pokud jsou na čočce zjevné skvrny, otřete je hadříkem na čočku.

## <span id="page-8-0"></span>**4.4.2 Vložení baterií**

- Při instalaci baterií se řiďte pokyny na štítku na vnitřní stěně prostoru pro baterie;
- Nepoužívejte jiné než doporučené baterie, aby nedošlo k poškození zařízení;
- Před demontáží baterií se ujistěte, že je termovizní zaměřovač vypnutý, jinak může dojít k jeho poškození;
- Před prvním použití termovizního zaměřovače se ujistěte, že jsou baterie nabity;
- Baterie nerozebírejte, nepouštějte na zem ani nezkratujte, abyste předešli jejich poškození a následnému poškození zařízení;
- Pokud zjistíte, že jsou baterie přehřáté, změnily barvu nebo se zdeformovaly, zapáchají nebo jsou na nich evidentní jiné abnormality při používání zařízení, nabíjení nebo skladování, baterie okamžitě přestaňte používat.

# <span id="page-9-0"></span>Ⅴ. **Obsah balení**

| Číslo.            | Komponent             | Počet kusů     |
|-------------------|-----------------------|----------------|
| $\left(1\right)$  | Termovizní zaměřovač  | $1$ ks         |
| $\left( 2\right)$ | Kabel výstupu videa   | $1$ ks         |
| (3)               | Uživatelská příručka  | $1$ ks         |
| $\left( 4\right)$ | Hadřík na objektiv    | $1$ ks         |
| (5)               | Nabíječka baterie     | $1$ ks         |
| $\epsilon$        | Kabel nabíječky       | $1$ ks         |
| (7)               | Krabice balení        | $1$ ks         |
| (8)               | Připojovací nosič     | $1 \text{ ks}$ |
| $\left(9\right)$  | Šroub                 | $8$ ks         |
| $\left[10\right]$ | Seznam položek balení | $1 \text{ ks}$ |

**Tabulka 2.** *Obsah balení termovizního zaměřovače*

# <span id="page-10-0"></span>Ⅵ. **Operační rozhraní**

# <span id="page-10-1"></span>**6.1 Funkce tlačítek**

Termovizní zaměřovač se ovládá tlačítkem napájení, tlačítkem dálkoměru a rotačním rotačního ovladače.

Klíčové funkce zaměřovače jsou následující:

| Tlačítko           | Funkce                                                      |  |  |  |
|--------------------|-------------------------------------------------------------|--|--|--|
|                    | Dlouhé stisknutí: zapnuto / vypnuto;                        |  |  |  |
| Tlačítko           | Krátké stisknutí:                                           |  |  |  |
| napájení           | 1. Změna stavu v nabídce;                                   |  |  |  |
|                    | 2. Korekce vadných pixelů;                                  |  |  |  |
|                    | 3. Po provedení operace se navrátite do hlavního            |  |  |  |
|                    | rozhraní.                                                   |  |  |  |
| Tlačítko           | Dlouhé stisknutí: zapnuto / vypnuto;                        |  |  |  |
| dálkoměru          | Krátkým stisknutím a následným uvolněním tlačítka nastavíte |  |  |  |
|                    | měření vzdálenosti;                                         |  |  |  |
|                    | Otočte rotačním ovladačem pro výběr nastavení;              |  |  |  |
| Rotační<br>ovladač | Krátké stisknutí: korekce závěrky; Dlouhé                   |  |  |  |
|                    | stisknutí (po dobu 3 sekund): vstup do nabídky a            |  |  |  |
|                    | stavu funkcí;                                               |  |  |  |
|                    | Otočení: výběr funkce z nabídky; Krátké                     |  |  |  |
|                    | stisknutí: potvrzení zvolené funkce.                        |  |  |  |

**Tabulka 3.** *Funkce tlačítek*

# <span id="page-10-2"></span>**6.2 Zapnuto/Vypnuto**

Vypnutý zaměřovač lze zapnout pomocí krátkého stisknutí tlačítka napájení; Vypnout jej lze naopak dlouhým stisknutím tlačítka napájení (*podržte tlačítko 3 sekundy*). Viz **Obrázek 3.**

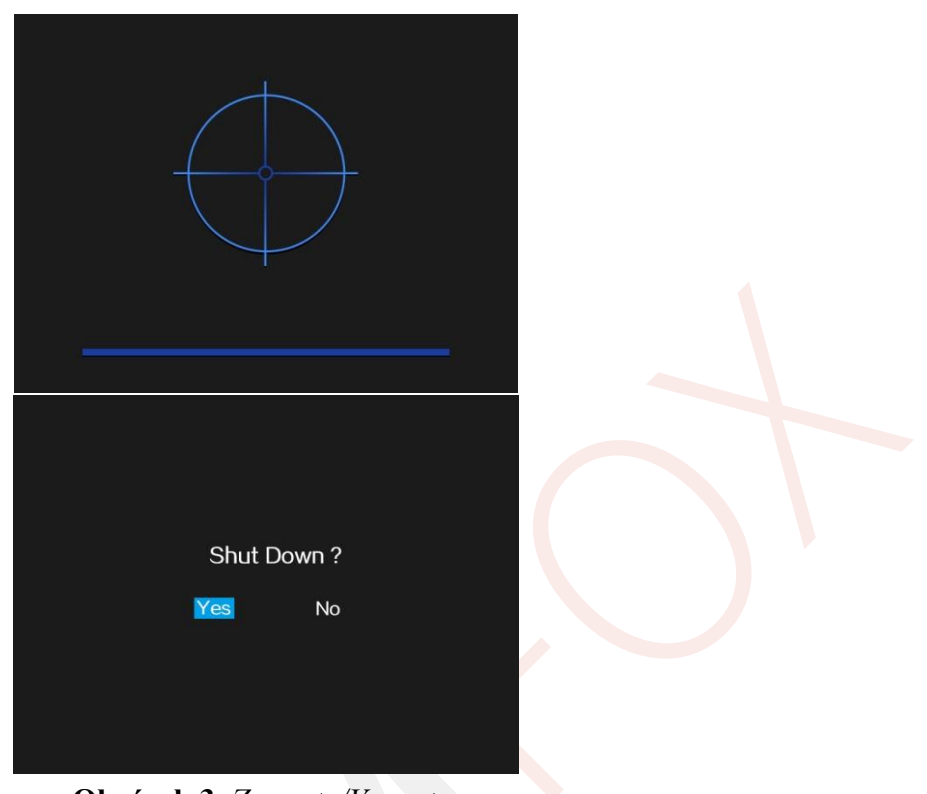

**Obrázek 3.** *Zapnuto/Vypnuto*

## <span id="page-11-0"></span>**6.3 Měření vzdálenosti: Zapnuto / Vypnuto**

Dlouhým stisknutím tlačítka dálkoměru zapnete laserový dálkoměr; Krátkým stisknutím zobrazíte konkrétní vzdálenost. Po zapnutí laserového dálkoměru se na obrazovce zobrazí sekce vzdálenosti a rovněž samotná vzdálenost.

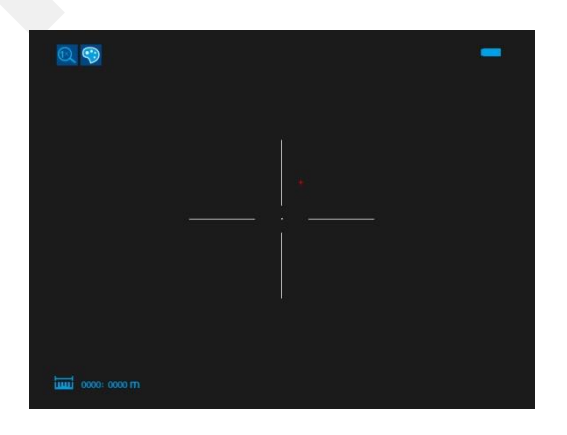

**Obrázek 4.** *Měření vzdálenosti zapnuto/vypnuto*

## <span id="page-12-0"></span>**6.4 Pozorování**

Po spuštění zařízení se zobrazí výchozí rozhraní (**Obrázek 5.**). V horní části displeje bude zobrazena ikona "elektronického zoomu", "obrazového režimu" a "stavu napájení z baterie", uprostřed obrazovky je přitom umístěn záměrný kříž.

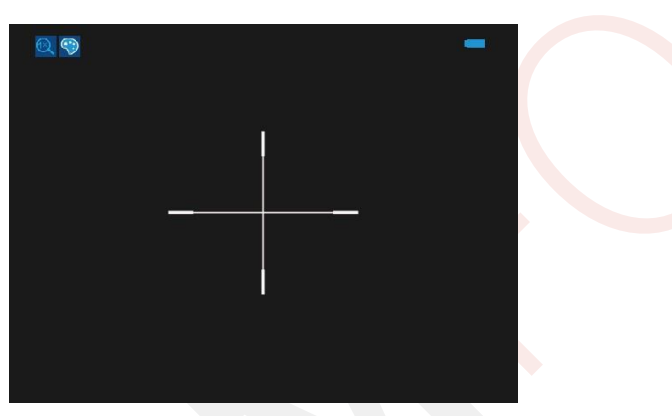

**Obrázek 5.** *Pozorování*

## <span id="page-12-1"></span>**6.5 Rozhraní nabídky**

Pomocí dlouhého stisknutí rotačního ovladače (*3 sekundy*) vstoupíte do hlavní nabídky, pro výběr funkce otáčejte ovladačem. Pro výběr konkrétní funkce následně ovladač krátce stiskněte. V podnabídce postupujte obdobně, výběr varianty potvrďte krátkým stisknutím ovladače (při výzvě " $OK$ ").

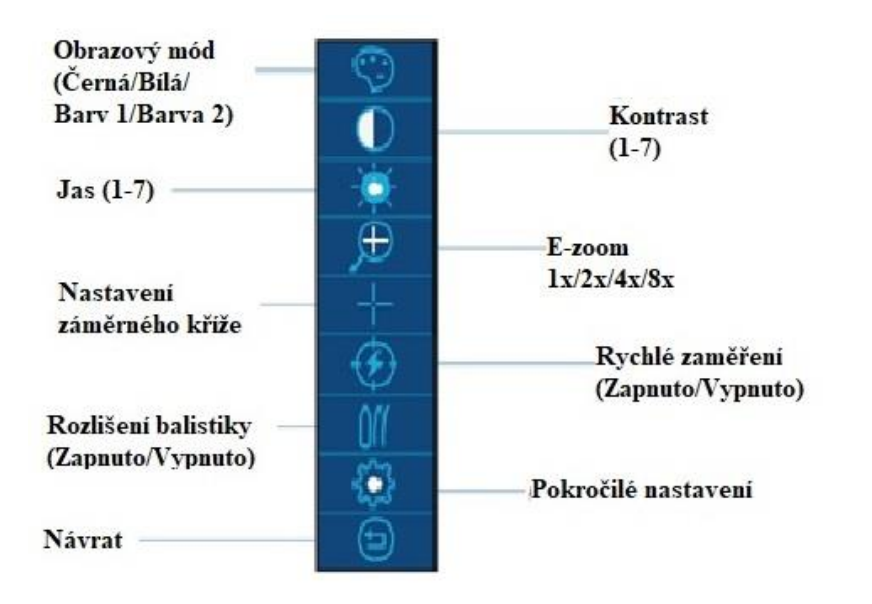

**Obrázek 6.** *Rozhraní nabídky*

#### <span id="page-13-0"></span>**6.5.1 Obrazový režim**

Zařízení pro uživatele nabízí 4 obrazové režimy: bílá, černá, barva 1 a barva 2. Výchozí obrazový režim je nastaven na "teplou bílou", kdy je nad obrazovkou zobrazen aktuální obrazový režim infračerveného snímku.

V ovládacím rozhraní hlavní nabídky otáčejte rotačním ovladačem, ovládejte přepínání obrazového režimu, které následně potvrďte stisknutím ovladače.

## <span id="page-13-1"></span>**6.5.2 Kontrast**

Nastavení kontrastu může zvýšit nebo snížit kontrast obrazu, zároveň může zvýraznit cíl. Kontrast lze nastavit na 7 různých úrovní, od slabého po silný kontrast (1-7). Kontrast ve výchozím stavu je nastaven na hodnotu

"4", uživatel si může nicméně zvolit vhodný kontrast podle osobních preferencí, a to dle aktuálně sledovaného objektu či počasí.

Otočte rotačním ovladačem, vyberte možnost "kontrast" krátký stisknutím ovladače, na pravé straně obrazovky se objeví podnabídka, rotací ovladače ve směru hodinových ručiček kontrast zvyšujete, naopak rotací proti směru hodinových ručiček kontrast snížíte, každým otočením pak změníte nastavení kontrastu o 1 úroveň. Krátkým stisknutím ovladače potvrďte volbu a vraťte se do předchozí nabídky.

### <span id="page-14-0"></span>**6.5.3 Jas**

Nastavením jasu můžete zvýšit nebo snížit jas displeje. V nastavení jasu displeje lze vybrat jas v rozmezí 1-7, od nejtmavšího po nejsvětlejší. Po prvním spuštění zařízení je jas ve výchozím nastavení stanoven na "4", můžete si nicméně zvolit vhodný jas dle vlastních preferencí, a to dle aktuálně sledovaného objektu či počasí.

Otočte rotačním ovladačem, vyberte možnost "jas" krátký stisknutím ovladače, na pravé straně obrazovky se objeví podnabídka, rotací ovladače ve směru hodinových ručiček jas zvyšujete, naopak rotací proti směru hodinových ručiček jas snížíte, každým otočením pak změníte nastavení jasu o 1 úroveň. Krátkým stisknutím ovladače potvrďte volbu a vraťte se do předchozí nabídky.

#### <span id="page-15-0"></span>**6.5.4 E-zoom**

Elektronické zvětšení může zesílit centrální oblast infračerveného snímku, aby bylo možné pozorovat cílový objekt jasněji. Je možné nastavit celkem 4 různé režimy zvětšení: 1×, 2×, 4×, 8×, kdy výchozí zvětšení je stanoveno na 1×.

Otáčením rotačního ovladače vyberte možnost "E-zoom", stiskněte ovladač a vpravo se zobrazí podnabídka. Pomocí rotace ovladače vpřed a vzad můžete přepínat nahoru a dolů, krátkým stisknutím ovladače potvrdíte zvolenou možnost a vrátíte se do předchozí nabídky, nad obrazovkou se přitom zobrazí aktuální elektronický násobek zvětšení.

## <span id="page-15-1"></span>**6.5.5 Nastavení záměrného kříže**

Nastavení záměrného kříže jsou specifická: "Jas záměrného kříže", Barva záměrného kříže", "Pozice záměrného kříže", "Styl záměrného kříže", "Eliminace záměrného kříže", "Návrat". Mezi jednotlivými funkcemi lze přepínat pomocí ovladače (**Obrázek 7.**).

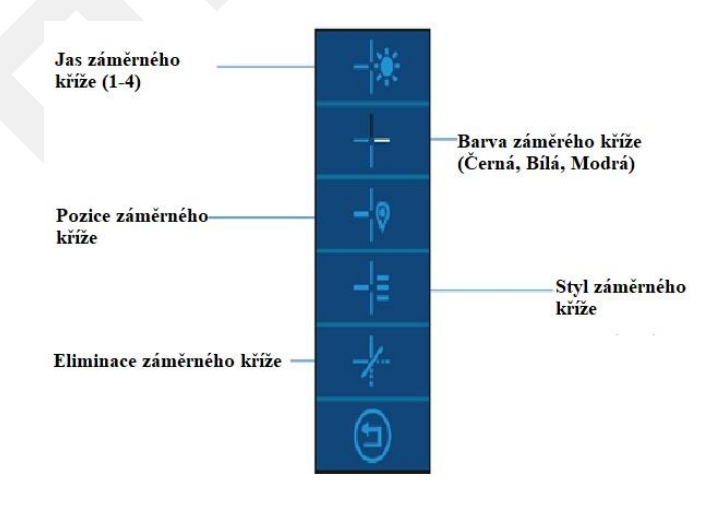

#### **Obrázek 7.** *Nastavení záměrného kříže*

<span id="page-16-0"></span>6.5.5.1 Jas záměrného kříže

Jas záměrného kříže lze nastavit v rozmezí 1-4 (od nejtmavšího po nejsvětlejší). Ve výchozím nastavení je jas záměrného kříže stanoven na "4".

<span id="page-16-1"></span>6.5.5.2 Barva záměrného kříže

Barva záměrného kříže může být bílá, černá nebo zelená. Celkem se tedy jedná o výběr ze 3 barev.

Otočte ovladačem a vyberte možnost "vybrat barvu", stiskněte ovladač, následně se vpravo zobrazí výběr barev, pomocí otočení ovladačem dopředu a dozadu přepnete nahoru a dolů v nabídce barev, krátce stiskněte ovladač pro potvrzení zvolené barvy, vraťte se do předchozí nabídky.

<span id="page-16-2"></span>6.5.5.3 Pozice zaměřovače

Otáčením ovladače vyberte možnost výběru pozice záměrného kříže, krátkým stisknutím ovladače vstoupíte do podnabídky pozice záměrného kříže, po výběru zbraně se na levé straně obrazovky zobrazí 5 možností. Nastavení pozice záměrného kříže ve směru X a ve směru Y provedete otáčením ovladače, každé otočení přitom změní pozici o 1 jednotku. Stavový řádek se změní o 2,7 cm, Celková délka stavového řádku je přitom 240 pixelů.

17

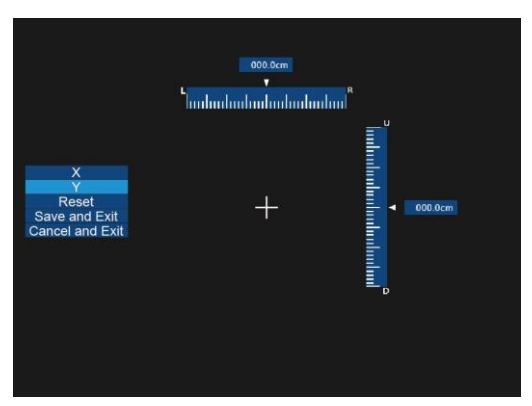

**Obrázek 8.** *Pozice záměrného kříže*

<span id="page-17-0"></span>6.5.5.4 Styl záměrného kříže

Je na výběr celkem 7 variant stylu záměrného kříže. Ve výchozím nastavení se zobrazuje pouze základní styl.

V ovládacím rozhraní nastavení záměrného kříže otáčejte ovladačem tak, abyste přepínali mezi jednotlivými variantami. Styly záměrného kříže budou zobrazeny ve středu obrazovky.

![](_page_17_Figure_5.jpeg)

**Obrázek 9.** *Styl záměrného kříže*

<span id="page-17-1"></span>6.5.5.5 Eliminace záměrného kříže

V režimu dvouúrovňového menu ovladačem otáčejte tak, aby přepínal mezi "Rozdělení displeje – Rozdělení displeje s měřením vzdálenosti

– Zahalení rozdělení displeje s měřením vzdálenosti".

Funkci měření vzdálenosti lze zobrazit pomocí rozděleného displeje s měřením vzdálenosti, a to krátkým stisknutím ovladače, rozdělený displej pro měření vzdálenosti se následně zobrazí v levém dolním rohu obrazovky (**Obrázek 10.**).

![](_page_18_Picture_1.jpeg)

**Obrázek 10.** *Eliminace záměrného kříže*

### <span id="page-18-0"></span>**6.5.6 Rychlé zaměření**

Otočením ovladače vstoupíte do nabídky první úrovně, krátkým stisknutím ikony rychlého zaměřování vypnete nebo zapnete záměrný kříž.

Centrální bod rychlého zaměřování je 100 metrů, což se shoduje s kalibrací středových bodů zbraně. Typ rychlého zaměřování je automaticky generován podle typu zbraně, typu střely a odpovídajících parametrů pro střelbu, souřadnice je následně zafixovaným zaměřovacím bodem.

| $\mathbb{Q}$                                         |                          |  |
|------------------------------------------------------|--------------------------|--|
| ಾ<br>$\overline{\phantom{a}}$<br>ž<br>$\overline{+}$ |                          |  |
|                                                      | $\lambda$                |  |
|                                                      | $\overline{2}$<br>a<br>↗ |  |
| ON<br>OFF                                            | ø                        |  |
|                                                      | ø<br>∽                   |  |
|                                                      | $\sim n$                 |  |
| ۹                                                    | $\wedge$ $\,$ $\,$ $\,$  |  |
|                                                      | $\sim$ $\mu$             |  |
| €                                                    | $\wedge$ 16              |  |
|                                                      | $\sim$ 18                |  |
|                                                      | $\wedge$ 20              |  |
|                                                      |                          |  |
|                                                      |                          |  |
|                                                      |                          |  |

**Obrázek 11.** *Rychlé zaměření*

#### <span id="page-19-0"></span>**6.5.7 Rozlišení balistiky**

Otočením rotačního ovladače vstoupíte do nabídky první úrovně a krátkým stisknutím ikony výpočtu trajektorie vypnete nebo zapnete funkci výpočtu trajektorie. Výpočet trajektorie je založen na automatickém výpočtu vzdálenosti, pokud je aktivováno rychlé zaměřování. Na souřadnici se současně zobrazí pouze výpočet, rychlé zaměřování se poté obnoví po 2 minutách.

![](_page_19_Picture_2.jpeg)

**Obrázek 12.** *Rozlišení balistiky*

#### <span id="page-19-1"></span>**6.5.8 Pokročilé nastavení**

Otáčením rotačního ovladače vyberte možnost "pokročilá nastavení", krátce stiskněte ovladač a nabídka první úrovně zmizí, rozhraní zobrazí pouze podnabídku pokročilých nastavení pro: "Jas displeje", "Typ zbraně",

"Typ střely", "Forma načítání", "Analogové video', "Korekce vadných pixelů", "Tovární nastavení", "Jazyk", "Obraz v obraze", "Návrat".

![](_page_20_Figure_1.jpeg)

**Obrázek 13.** *Pokročilé nastavení*

#### <span id="page-20-0"></span>6.5.8.1 Jas displeje

Nastavením jasu můžete zvýšit nebo snížit jas displeje. V nastavení jasu displeje lze vybrat jas v rozmezí 1-7, od nejtmavšího po nejsvětlejší. Po prvním spuštění zařízení je jas ve výchozím nastavení stanoven na "4", můžete si nicméně zvolit vhodný jas dle vlastních preferencí, a to dle aktuálně sledovaného objektu či počasí.

Otočte rotačním ovladačem, vyberte možnost "jas" krátký stisknutím ovladače, na pravé straně obrazovky se objeví podnabídka, rotací ovladače ve směru hodinových ručiček jas zvyšujete, naopak rotací proti směru

hodinových ručiček jas snížíte, každým otočením pak změníte nastavení jasu o 1 úroveň. Krátkým stisknutím ovladače potvrďte volbu a vraťte se do předchozí nabídky.

![](_page_21_Picture_1.jpeg)

**Obrázek 14.** *Jas displeje*

<span id="page-21-0"></span>6.5.8.2 Typ zbraně

V nabídce pokročilých nastavení otáčejte rotačním ovladačem pro výběr typu zbraně. Následně výběr potvrďte krátkým stisknutím ovladače. K dispozici je celkem 5 typů zbraní.

![](_page_21_Picture_5.jpeg)

**Obrázek 15.** *Typ zbraně*

<span id="page-22-0"></span>V nabídce pokročilých nastavení otáčejte rotačním ovladačem pro výběr typu střely. Následně výběr potvrďte krátkým stisknutím ovladače. K dispozici jsou celkem 3 možnosti.

![](_page_22_Picture_2.jpeg)

**Obrázek 16.** *Typ střely*

#### <span id="page-22-1"></span>6.5.8.4 Forma načítání

V pokročilém nastavení se pro ruční zadávání používá rotační ovladač. Rozsah načítání dálkoměru je od 100 m do 2 000 m, jeden převodový stupeň je pak 100 m. Vstupní hodnotou je relativní posunutí vzdálenosti pro 100 m (výchozí posunutí vzdálenosti pro 100 m je 0). Střelecké varianty odpovídají aktuálnímu typu zbraně a střely. Celkový počet variant je 15 skupin (5 × 3), 20 konkrétních pak v každé skupině.

![](_page_23_Picture_0.jpeg)

**Obrázek17.** *Forma načítání*

<span id="page-23-0"></span>6.5.8.5 Analogové video

Po zapnutí analogového videa připojte analogové video k displeji pomocí vhodné techniky.

![](_page_23_Picture_4.jpeg)

**Obrázek 18.** *Analogové video*

<span id="page-23-1"></span>6.5.8.6 Korekce vadných pixelů

Pokud se v průběhu provozu zaměřovač neshoduje se světlým bodem nebo tmavým bodem obrazové scény (souhrnně nazývaným slepý/vadný pixel), lze provést korekci vadného pixelu. Korekce vadného pixelu je pak následující:

V pokročilé nabídce otáčením rotačního ovladače přepnete na možnost "korekce vadného pixelu", stisknutím ovladače vadný pixel odstraníte.

![](_page_24_Picture_0.jpeg)

**Obrázek 19.** *Korekce vadného pixelu*

<span id="page-24-0"></span>6.5.8.7 Obnovení továrního nastavení

Po vstupu do pokročilé nabídky vyberte "obnovit tovární nastavení" pro resetování termovizního zaměřovače na původní tovární nastavení. Tovární nastavení obnovíte následovně:

V pokročilé nabídce pomocí rotačního ovladače přepněte na možnost "Obnovit tovární nastavení";

Po přepnutí na možnost "obnovit tovární nastavení", se objeví dialogové okno s výzvou (**Obrázek 20.**);

Dialogové okno se vás zeptá, zda chcete obnovení továrního nastavení potvrdit, otočením ovladače vyberete "Ano" nebo "Ne", následně krátkým kliknutím ovladače volbu potvrdíte.

![](_page_24_Picture_84.jpeg)

**Obrázek 20.** *Obnovení továrního nastavení*

<span id="page-25-0"></span>Termovizní zaměřovač disponuje výběrem mezi 2 jazyky: angličtina a čínština. Postup nastavení jazyka je následující:

V pokročilé nabídce otočte ovladačem a přepněte na možnost "jazyk".

Po přepnutí na možnost "jazyk" stiskněte ovladač pro nastavení jazyka;

Po dokončení operace přepněte ovladačem do nastavení dalších možností nabídky nebo stisknutím tlačítka napájení opusťte rozhraní pokročilé nabídky.

#### <span id="page-25-1"></span>6.5.8.9 Obraz v obraze

Funkce "obraz v obraze" (PIP – Picture in Picture) spočívá v tom, že se nad hlavním obrázkem současně zobrazí samostatné "malé okno", vyjadřující detail objektu. V malém okně se zobrazí část obrázku, která je dvakrát zvětšena v určité oblasti, a to právě uprostřed záměrného kříže na hlavním obrázku.

V pokročilém nastavení pomocí ovladače vyberte funkci PIP a stisknutím ovladače ji zapněte / vypněte. Po krátkém stisknutí ovladače se obraz hlavního rozhraní zvětší a obraz v malém okně PIP se synchronně dvakrát zvětší; Zvětšení obrazu v hlavním rozhraní je např.: 1×, 2×, 4×, 8×. Hodnota zvětšení obrázku zobrazeného v malém okně PIP by měla být 2×,

4×, 8×, 16×.

![](_page_26_Picture_2.jpeg)

**Obrázek 21.** *Jazyk;* **Obrázek 22.** *Obraz v obraze*

# <span id="page-27-0"></span>Ⅶ. **Montáž nosiče zaměřovače**

Nainstalujte nosič dle zobrazeného schématu (**Obrázek 23.**).

![](_page_27_Picture_2.jpeg)

**Obrázek 23.** *Nosič zaměřovače*

## <span id="page-28-0"></span>Ⅷ. **Údržba**

## Běžná údržba

- Pokud zaměřovač po pozorování nebo zapnutí nebudete používat, vypněte jej včas, abyste prodloužili jeho životnost.
- Čočka termovizního zaměřovače je důležitou optickou součástí. Během instalace a používání se vyvarujte olejových skvrn a znečištění čočky chemickými látkami. Po použití zaměřovače vždy nasaďte kryt objektivu.
- Pokud termovizní zaměřovač nepoužíváte či jej přepravujete, vyjměte baterie a vložte termovizní zaměřovač do ochranného obalu.
- Pokud je termovizní zaměřovač delší dobu skladován nebo se nepoužívá, uložte jej na chladném a suchém místě.
- Kryt termovizního zaměřovače nečistěte chemickými rozpouštědly nebo ředidly; místo toho jej otřete čistým, měkkým, suchým bavlněným hadříkem.
- Čočku termovizního zaměřovače je třeba čistit pouze tehdy, když je zjevně znečištěná. Nedotýkejte se povrchu objektivu, neboť kyselina zanechaná otiskem prstu může poškodit povrchové ošetření čočky nebo dokonce čočku samotnou. Čočku čistěte pouze speciálním hadříkem na čočky.
- Pokud se zaměřovač delší dobu nepoužívá, měl by být jednou za šest měsíců zkontrolován, případně opraven.